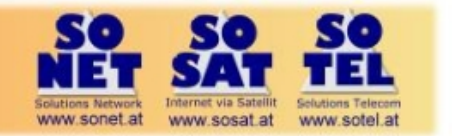

# **SOSAT dsDSLpower quick installation guide**

### **Ka sat & Tooway Coverage**  Up to 4Mbps upload for standard packages  $20'$ Up to 2Mbps upload for standard packages  $2 \times 77$  cm  $3W$  OD standard pack - Green : 72 x 77cm 3W OD<del>U</del>∹ stan<br>- Blue : 120cm/4W ODU : standard<br>- Red : 120cm/4W ODU : shaped se dard package & pric rvice & differe (\*) On the edge of the coverage and with elevation lower than 20° the maximum service peak rate and the service availability could be slightly reduced.<br>(\*) Some areas of the coverage are exclusive (dashed area).

#### **Step 1 - Ka sat finder**

Line of sight and modem configuration Spot colour available at Ka Sat finder which programmes the polarization and acquisition frequency **http://finder.tooway-instal.com**

#### **Step 2 – Antenna assembly**

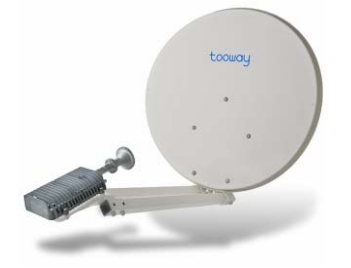

## **Step 3 - PC configuration**

Disable TCP IP v6 Automatic IP address Never dial up

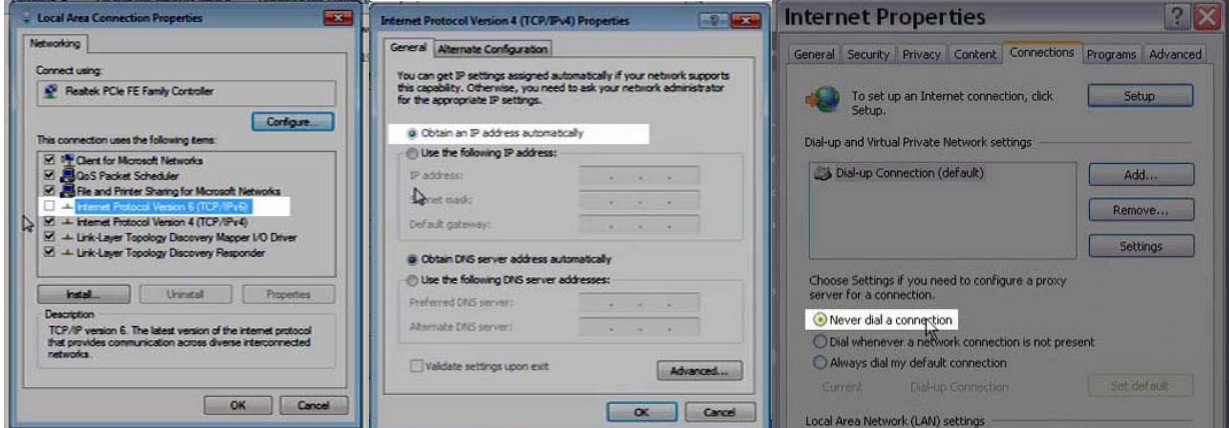

For Windows 7 only

#### **Step 4 - CONNECT TX OF MODEM TO TX OF TRANSCEIVER AND POWER UP MODEM &CONNECT PC TO MODEM**

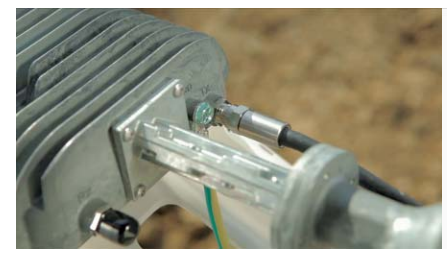

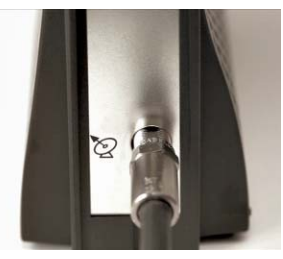

#### **Max cable distance is 50m of good RG6**

N.B. You must have less than 3 Ohm resistance in cable

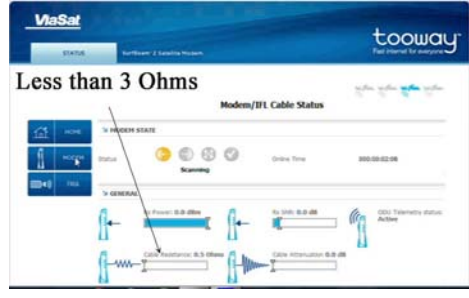

#### **Step 5 - Programme the modem Spot**

**Enter 192.168.100.1/install** in Chrome or Firefox URL window & Select spot indicated by Ka Sat finder. Then click on arrow on right hand side of screen

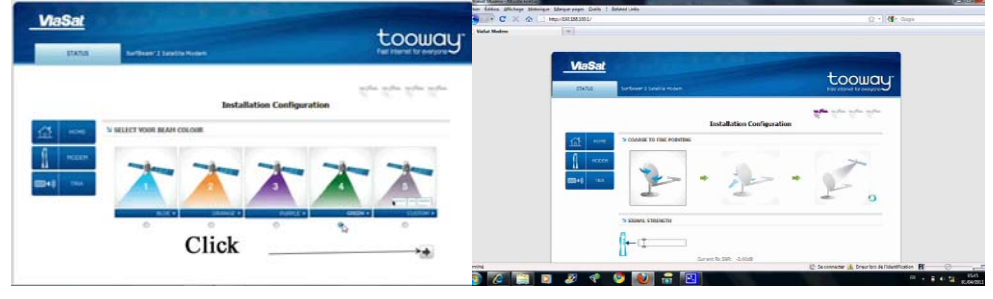

 $\overline{\phantom{a}}$ 

#### **Step 6 - Set elevation with inclinometer & find ambulance tone and then lock tone**

Set elevation with inclinometer

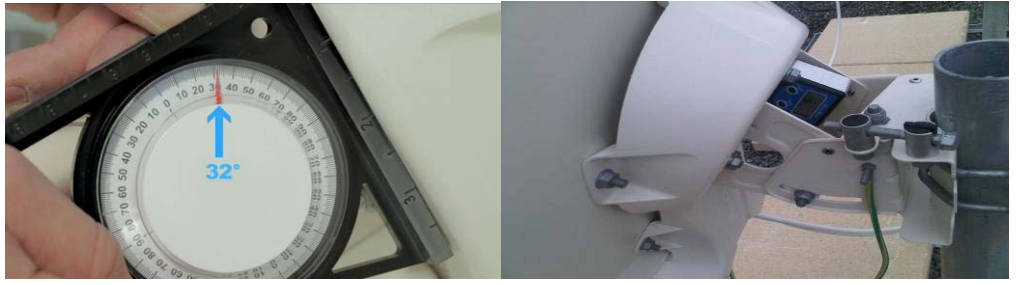

Swing antenna from side to side & find the ambulance tone then Lock off the mast clamps

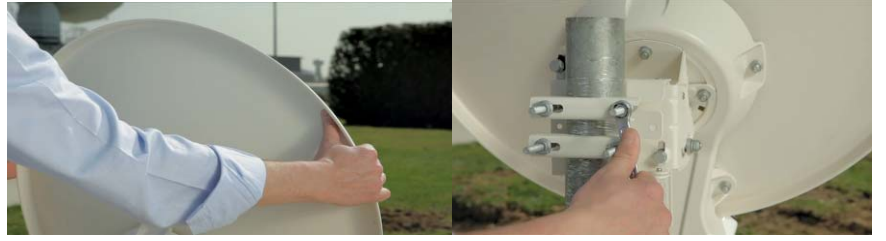

## **Step 7 - Fine pointing Azimuth**

Check locking bolts are loose

You must pass the max and hear the beeper tone descend twice and finally return to a continuous tone or max descend

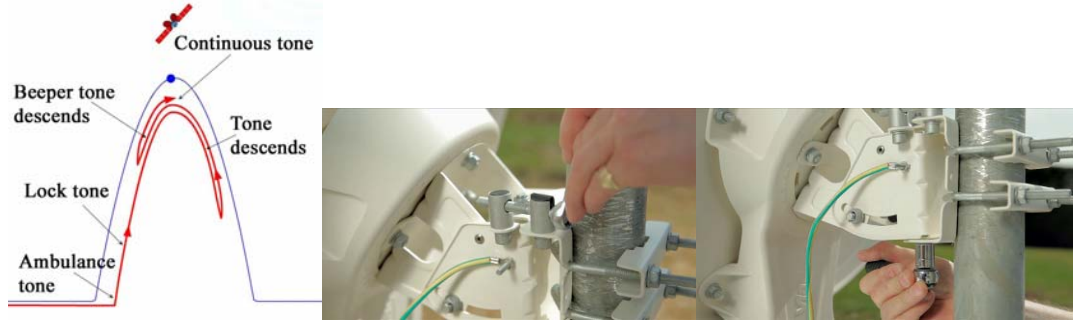

Lock off 2 x locking nuts

## **Step 8 - Fine Pointing Elevation**

Check locking bolts are loose

You must pass the max and hear the beeper tone descend twice and finally return to a continuous tone or max.

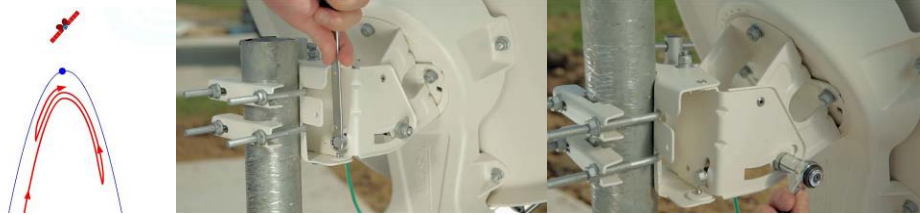

lock off 2 x locking nuts

#### **Step 9 - Finish with 4 point pointing test with continuous tone**

Gently push and pull at the top and bottom and left and right hand sides of the antenna to check it is well pointed. You should hear the tone descend and then come back to continuous. Be careful not to deform the antenna

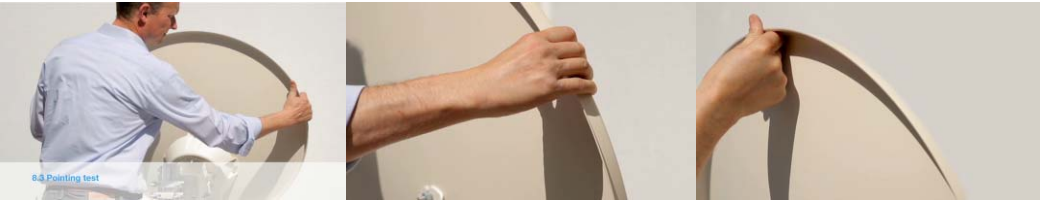

### **Step 10 - Finish pointing and synchronize modem with network**

Press arrow on bottom right and go to modem status page wait until modem is "Online"

I

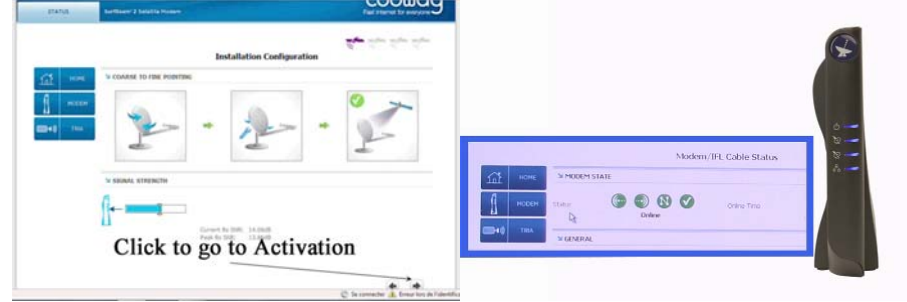

### **Step 11 - Activation**

Re –open Chrome and you will be directed automatically to the self activation server Enter activation & population codes and save and finally re-boot modem to finish activation

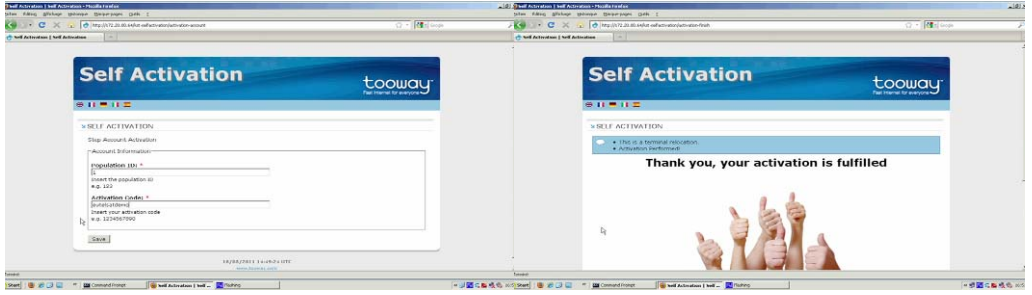

#### **Congratulations! You have now finished the installation**

Disclaimer

This guide is designed for use by trained professionals only. Eutelsat & Skylogic are not responsible for any harm or damage resulting from the use of this quick guide.